## **Чтобы разместить информацию о платежных реквизитах необходимо:**

в личном кабинете организации в меню «Администрирование» выбрать команду «Платежные реквизиты»;

на странице «Платежные реквизиты» нажать кнопку «Добавить новые платежные реквизиты»;

на странице «Ввод платежных реквизитов» (п. 1) в блоке «Информация о получателе платежа» заполнить обязательные поля (помеченные красной звездочкой) «Наименование организации», «ИНН организации», «КПП организации»;

в блоке «Реквизиты счета получателя платежа» ввести в обязательные поля «ОГРН кредитной организации», «КПП кредитной организации», «Номер расчетного счета», а в поле «БИК кредитной организации» выбрать нужное значение, воспользовавшись кнопкой «Выбрать БИК из Реестра»

**ОБРАТИТЕ ВНИМАНИЕ!** КРЕДИТНОЙ ОРГАНИЗАЦИЕЙ является Федеральное казначейство! Его ОГРН, ИНН, КПП и так далее – есть у Вашей бухгалтерии (либо в сети Интернет в свободном доступе).

Теперь поговорим о КБК. КБК или «Код бюджетной классификации» укажите для Доходов от сдачи в аренду имущества, находящегося в собственности, управлении вашей администрации. Если его нет – то для иных доходов администрации!

Друзья. Сотрудники вашей бухгалтерии могут Вам распечатать реквизиты администрации. Если они не смогут ответить на Ваши вопросы, можете обратиться в Whatsapp (89898868034)

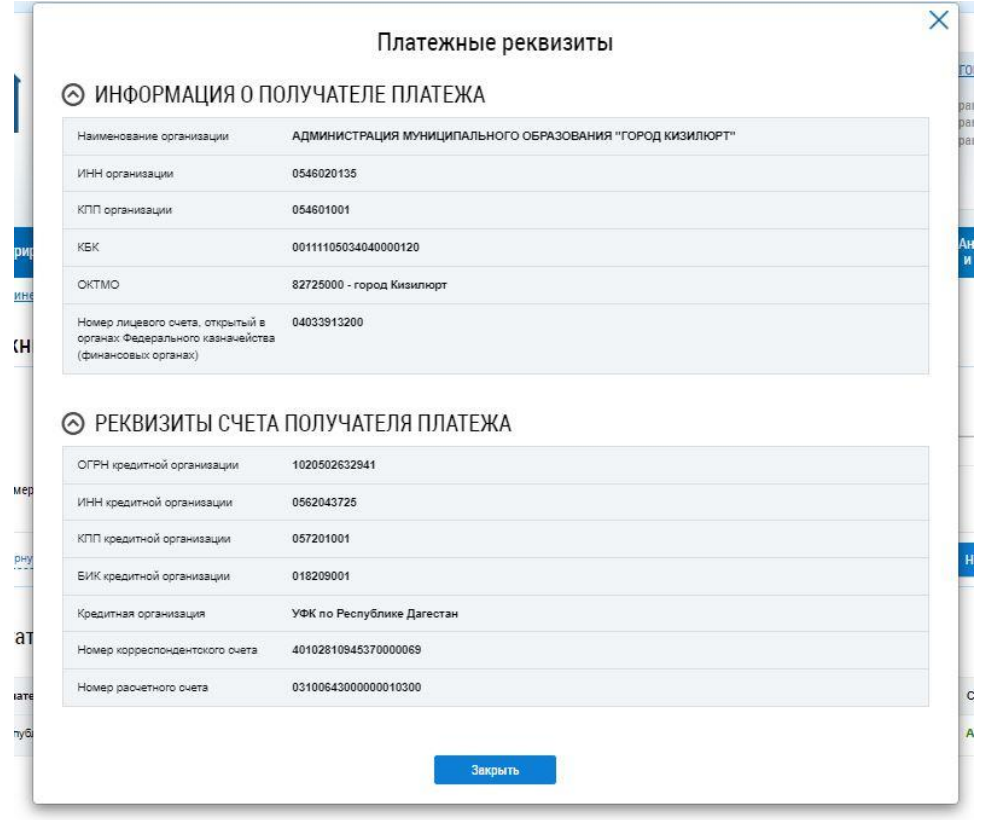